# Data visualisation Paraview

Zakaria Meliani Observatoire de Paris

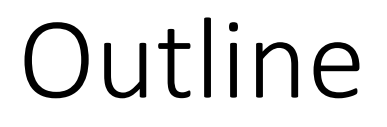

Paraview

Basic use

Save state

python

## Paraview

- <http://www.paraview.org/>
- Open-source, multi-platform parallel data analysis and visualization application
- [Client–server](https://www.wikiwand.com/en/Client%E2%80%93server) architecture to facilitate remote visualization of datasets, and generates [level of detail\(](https://www.wikiwand.com/en/Level_of_detail)LOD) models to maintain interactive frame rates for large datasets.
- designed for data parallelism on [shared-memory](https://www.wikiwand.com/en/Shared_memory_architecture) or distributed-memory multicomputers and clusters.
- feature-rich , flexible and intuitive user interface
- Extensible architecture based on open standards
- Scriptable via Python
- Saves animations
- built on top of the Visualization ToolKit (VTK) library
- Contributors :
	- Kitware, Inc.
	- Sandia National Laboratory
	- Los Alamos National Laboratory
	- Army Research Laboratory

## ParaView Architecture

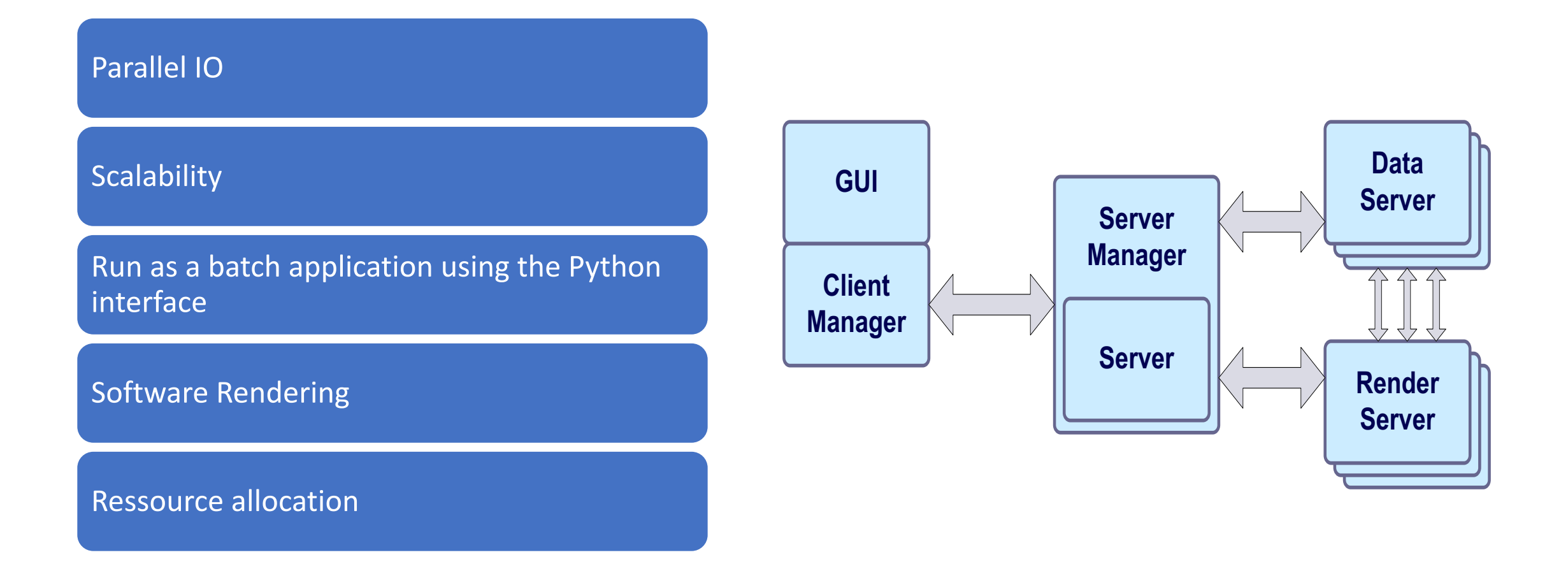

## ParaView Sever

- Data/render server:
	- C++
	- Client/server wrapping
	- No direct access
- Server manager:
	- $\cdot$  C++ API
	- XML configuration
	- Tcl, Python or Java scripting (optional)

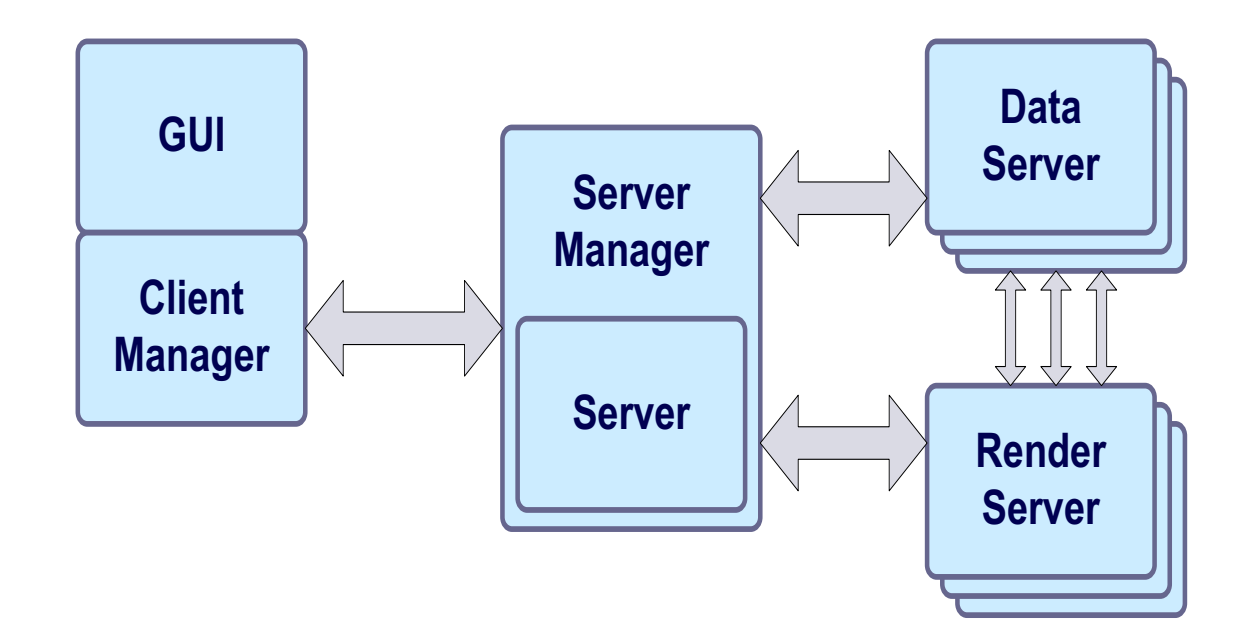

## ParaView Client

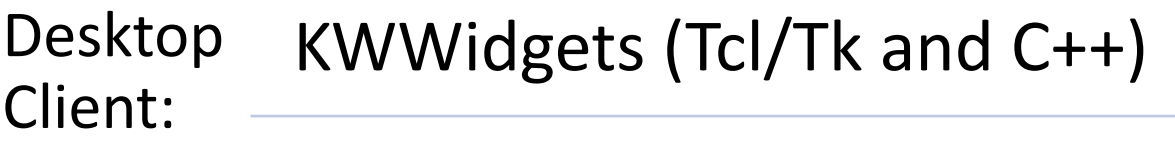

Tcl scripting of GUI

XML configuration of GUI

Web

Web DHTML/JavaScript<br>Client:

Server code uses Python

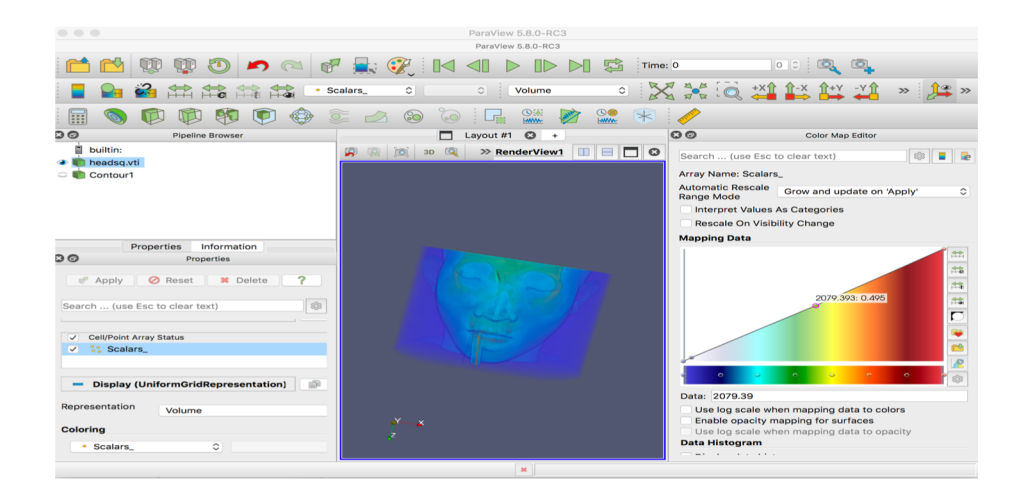

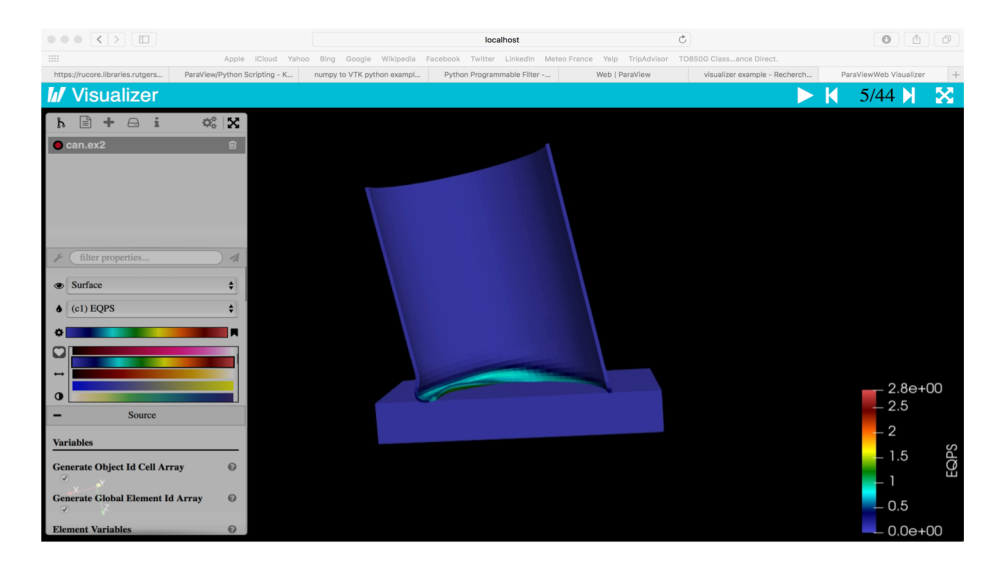

# Data import

## Paraview input data types

- Supports a wide variety of data types
	- Structured grids
		- uniform rectilinear, non-uniform rectilinear, and curvilinear
	- Unstructured grids
	- Polygonal data
	- Images
	- Multi-block
	- AMR
- Time series support

## ParaView Dataset Types

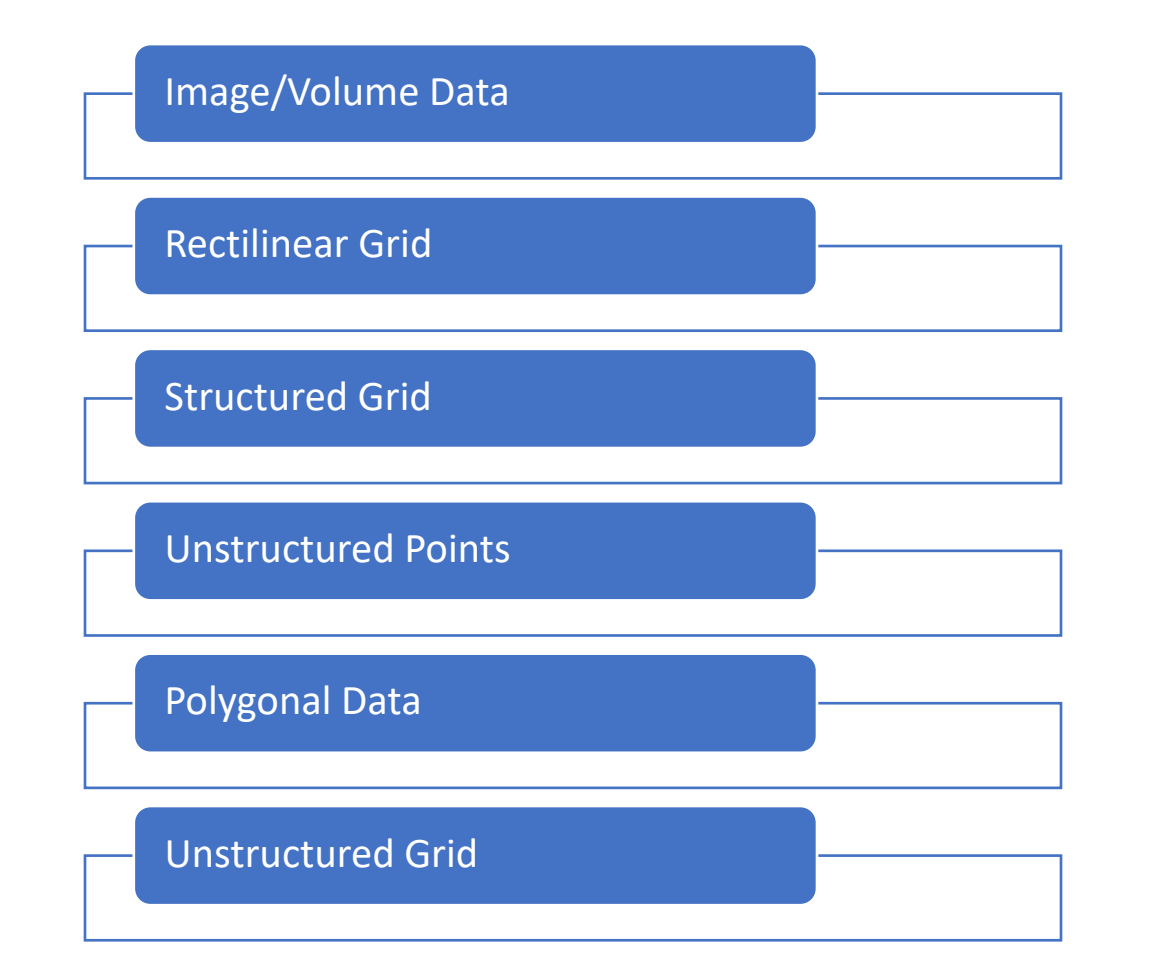

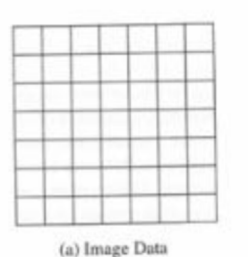

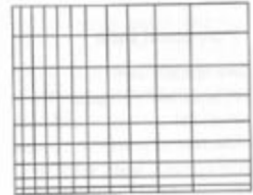

(b) Rectilinear Grid

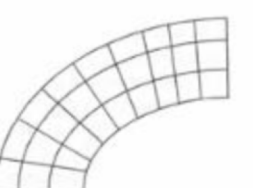

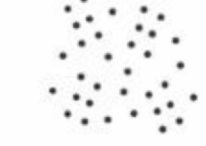

(c) Structured Grid

(d) Unstructured Points

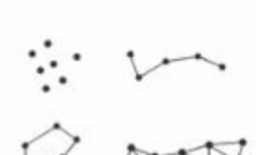

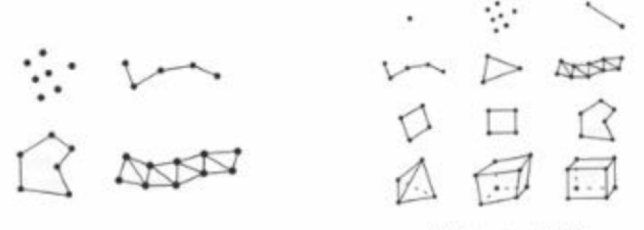

(e) Polygonal Data

(f) Unstructured Grid

## Paraview data

#### **Paraview**

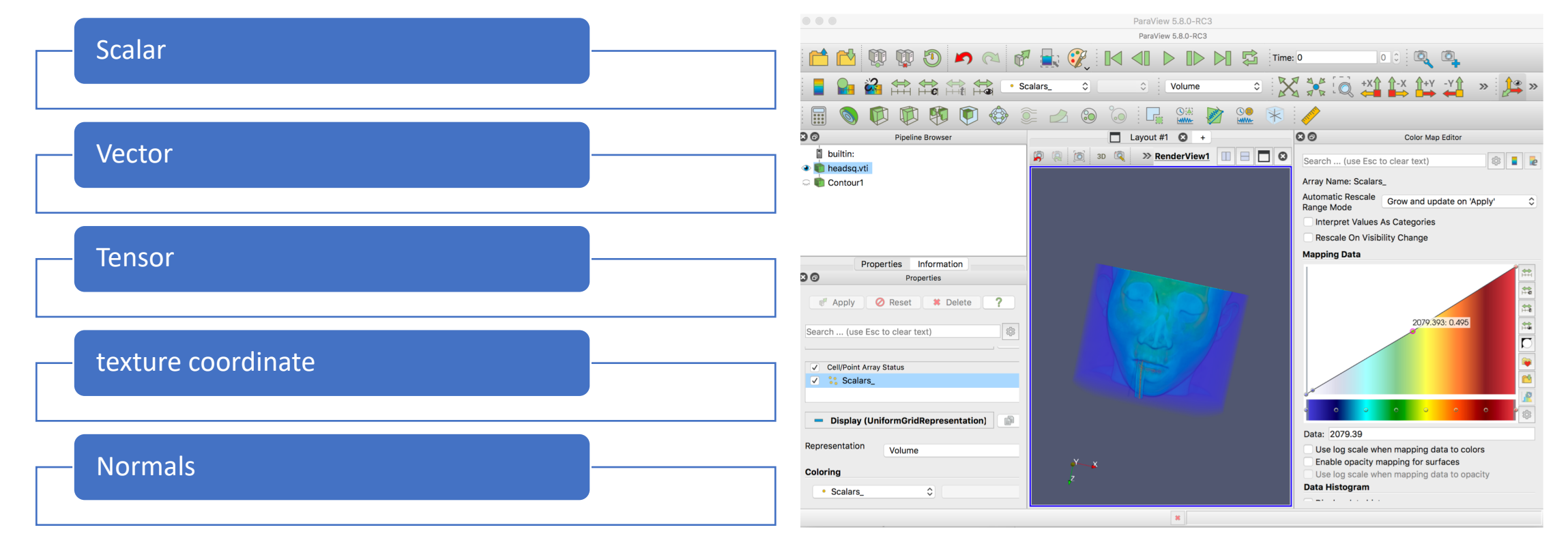

#### Data format

**CSV** 

Image

VTK (PolyData, UnstructuredGrid,<br>StructuredGrid, ImageData, RectilinearGrid,<br>Multiblock, Heirarchical etc.)

Ensight (case files, ASCII/Binary data)

Plot3D

XYZ file

Xdmf

netCDF, HDF5

Usr can add reader plugin to extend support to other formats.

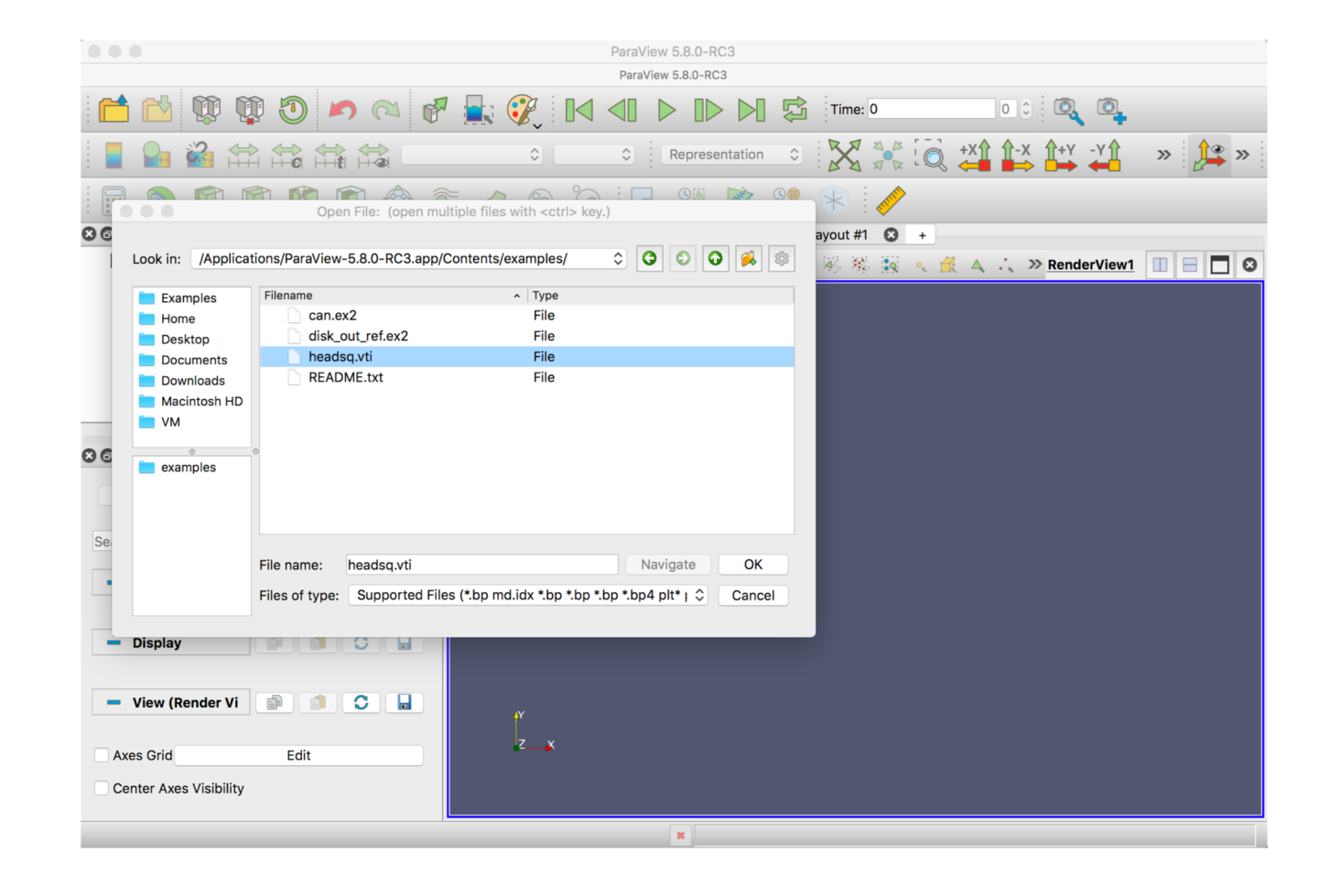

#### Getting start

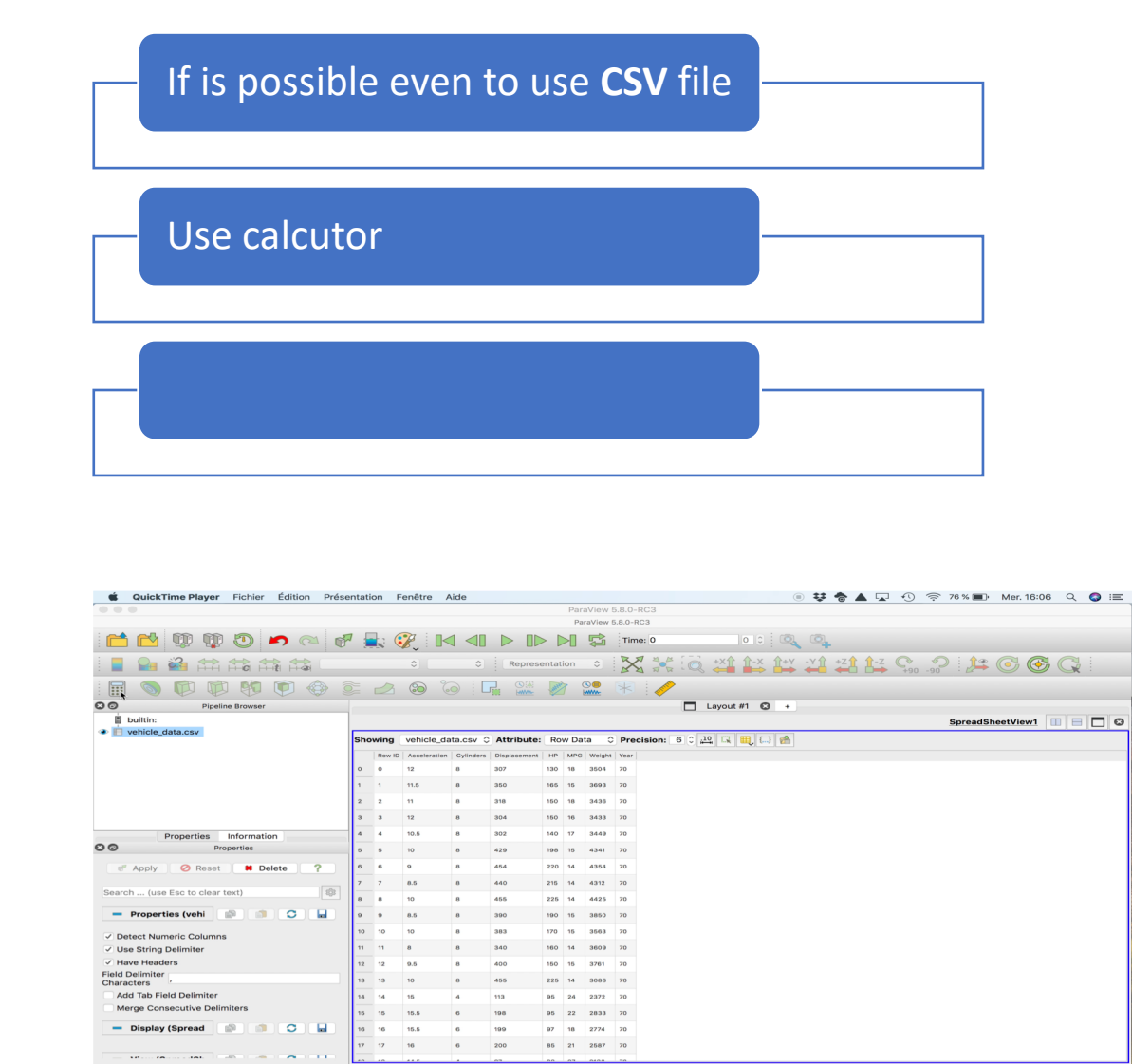

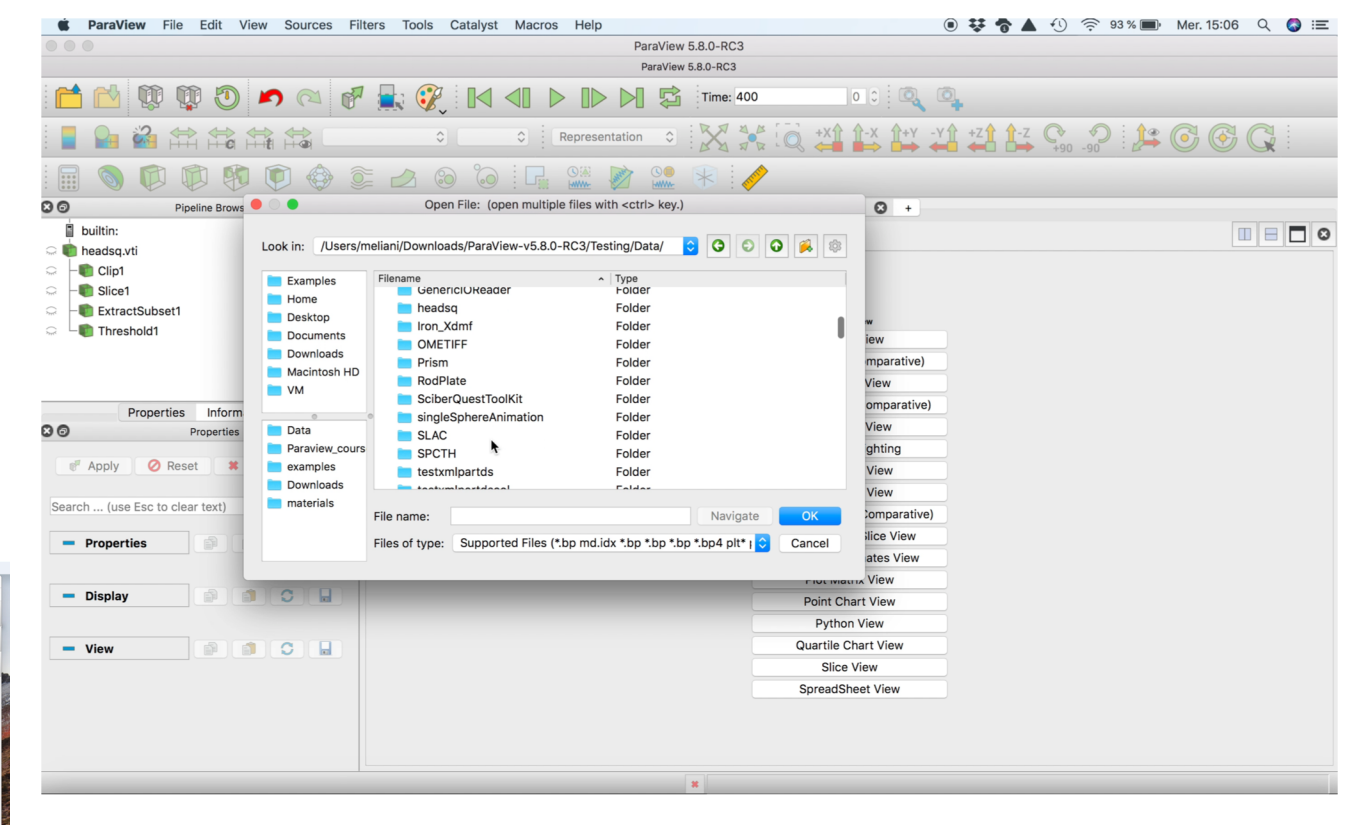

### Use image (jpeg)

It is possible even to use **jpeg**  file

use texture map with various geometries

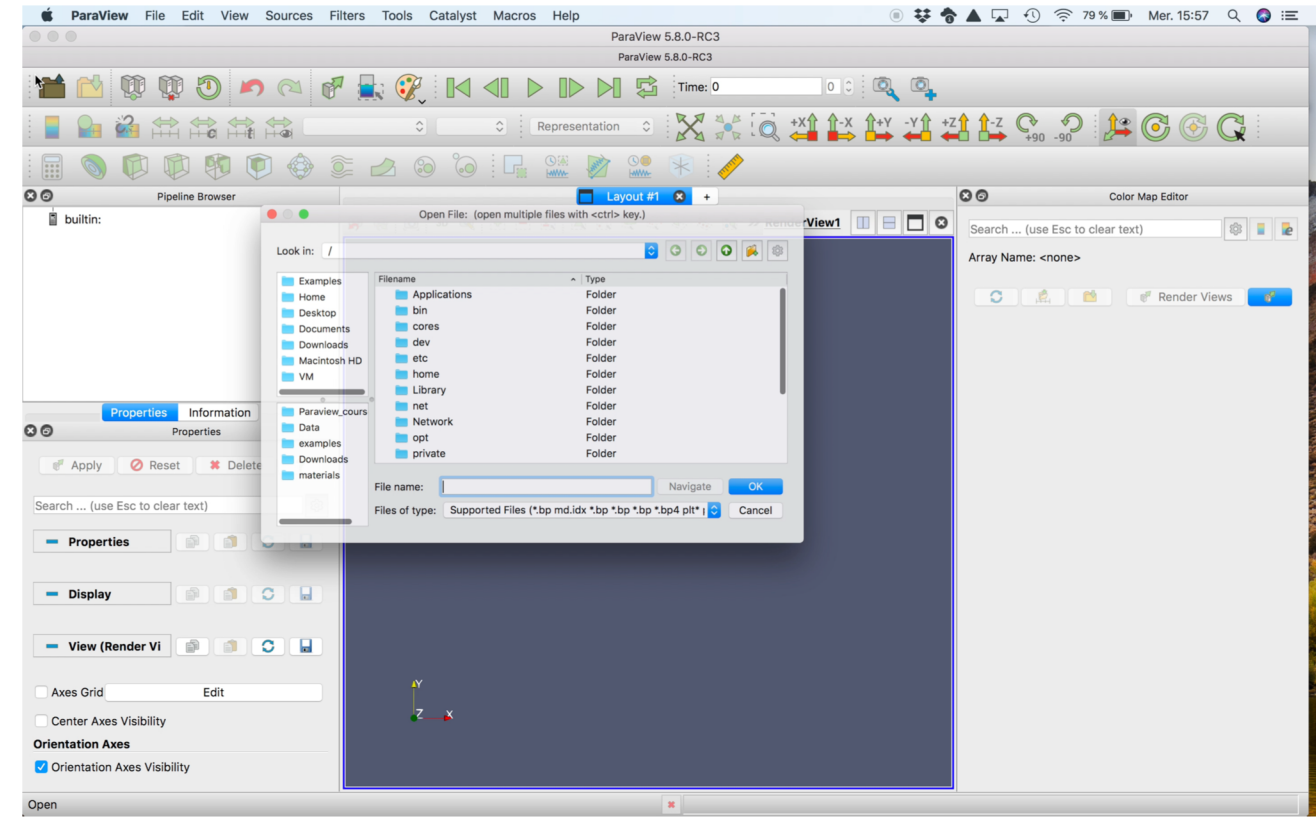

## Visualization Algorithms

Supports a wide variety of visualization algorithms

- Isosurfaces
- Cutting planes
- Streamlines
- Glyphs
- Volume rendering
- Clipping
- 1D cut
- reflect
- texture
- interpolation

## Paraview: basics

• Simple Camera Manipulation

• Representation/variables/Range/colorbar

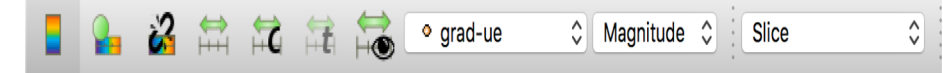

• Common filters

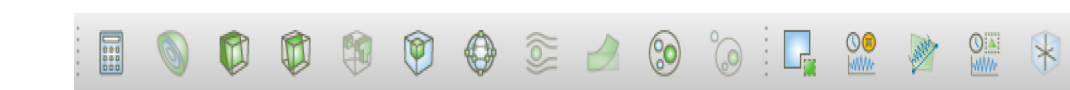

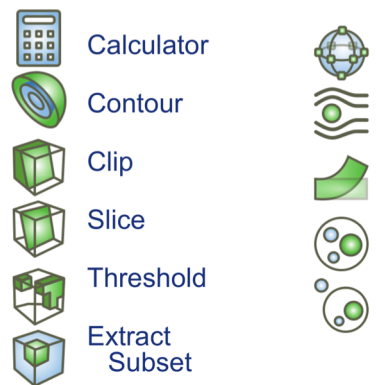

Glyph **Stream Tracer** 

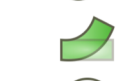

**Group Datasets** 

Warp (vector)

**Extract Level** 

#### • Display Properties

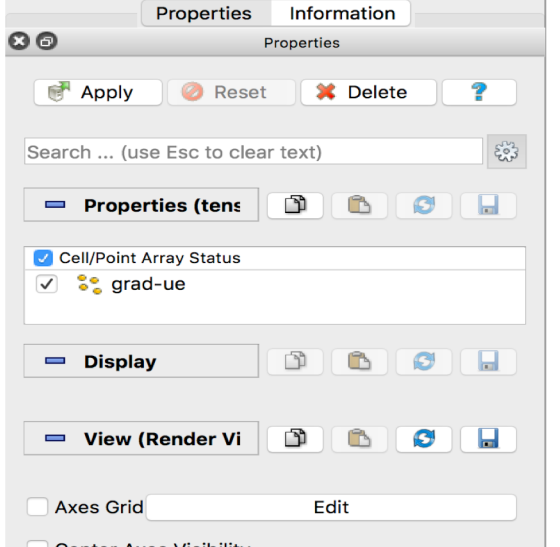

#### Basic use: 3D rendering/Opacity/Contour/Extract subset

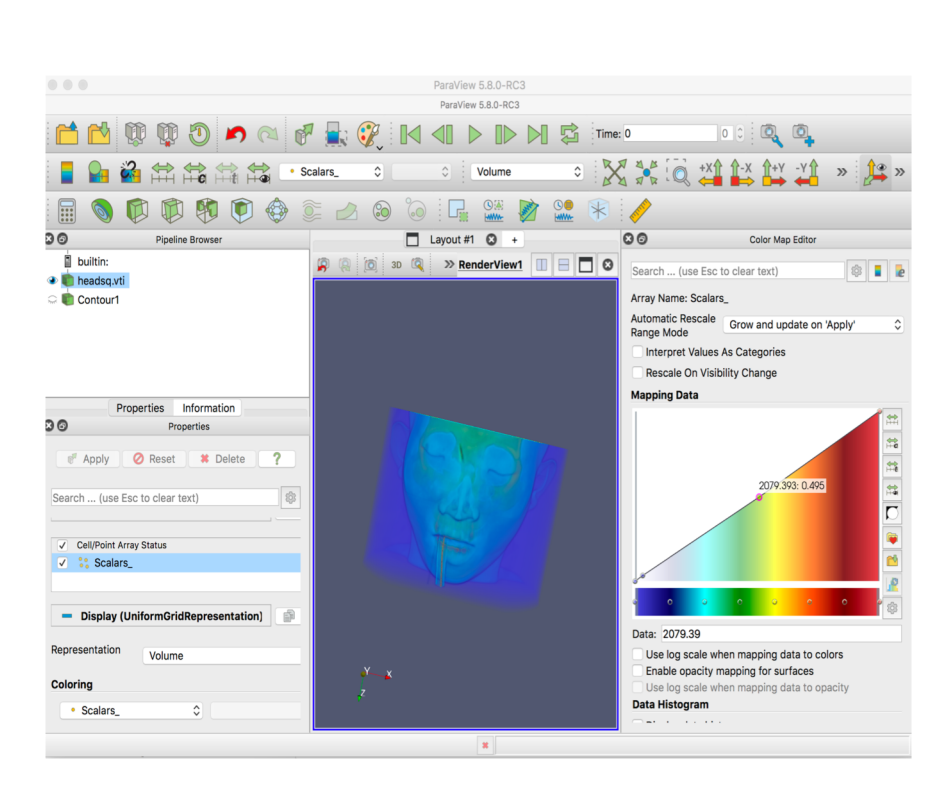

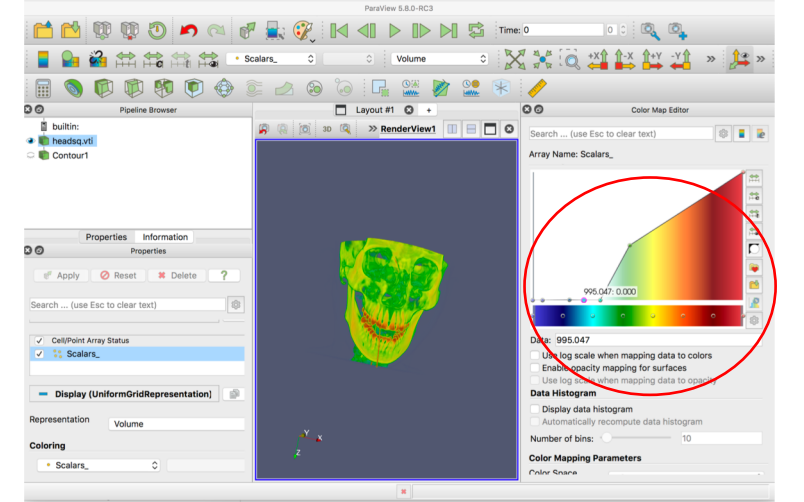

ParaView 5.8.0-RC3

#### Change opacity

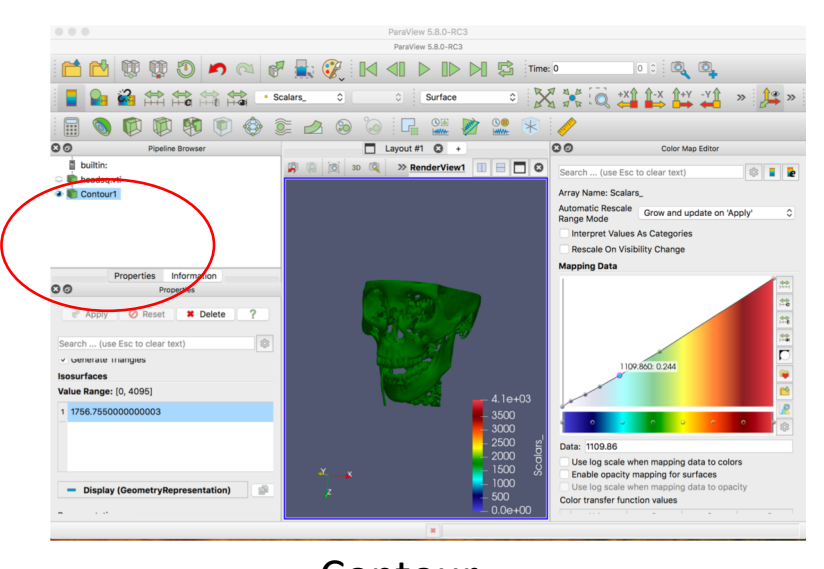

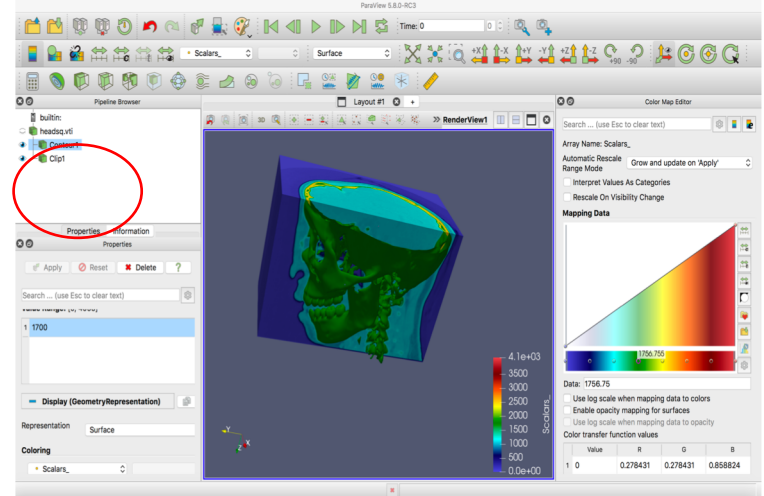

Clip

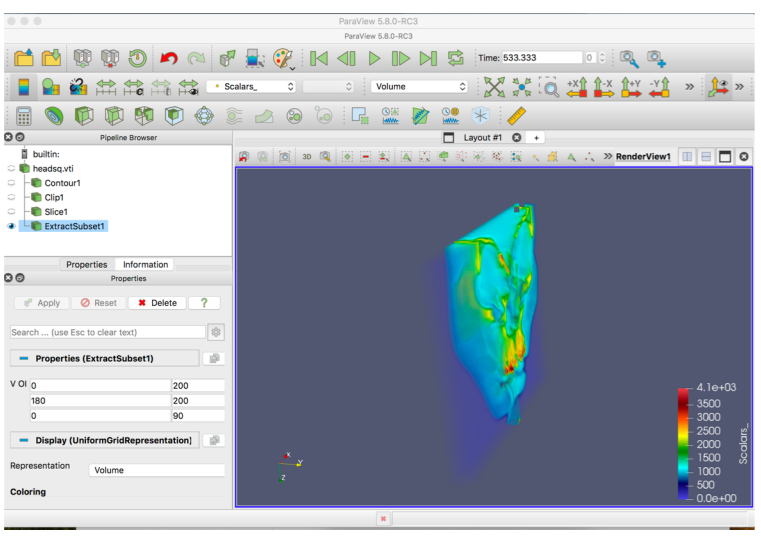

#### Contour **Extract subset**

#### Camera Animation

Make animation using Animation View tools

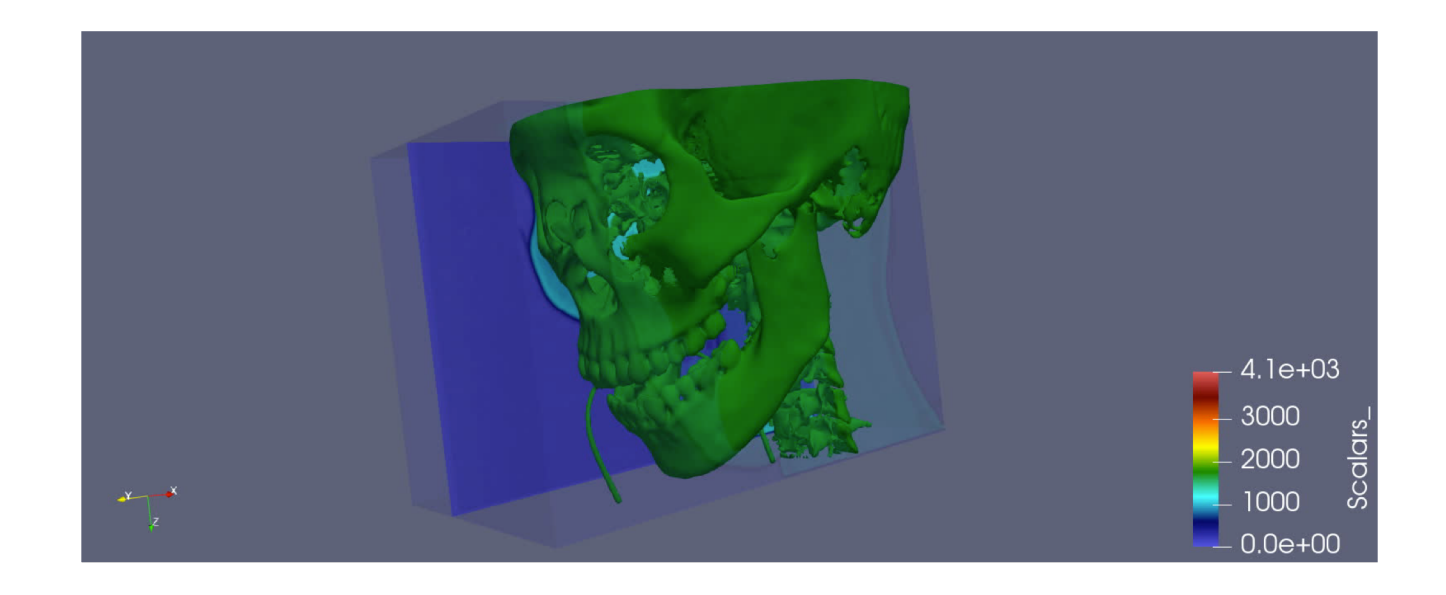

## All the steps with scalar variable

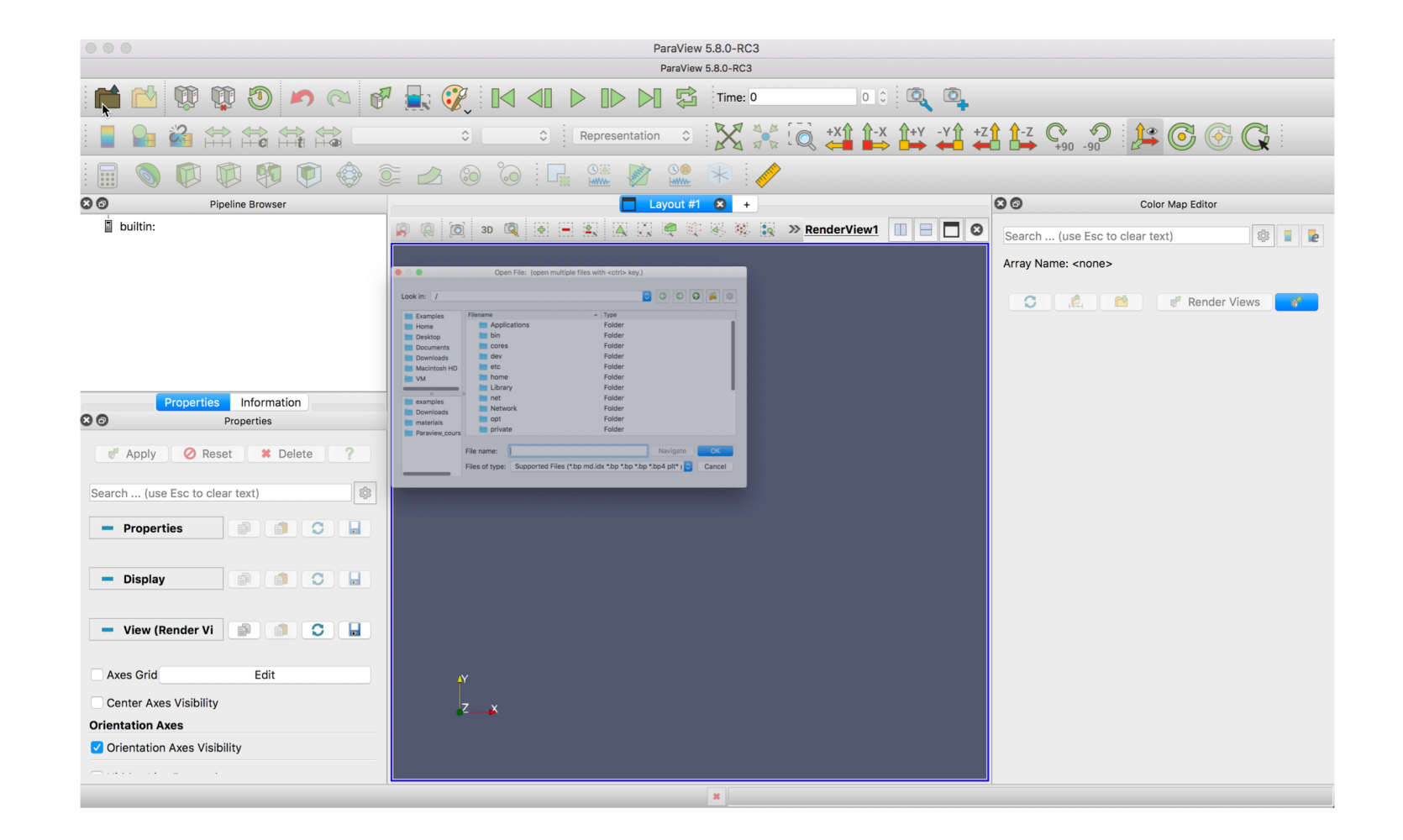

## Vector: Glyphs/streamlines

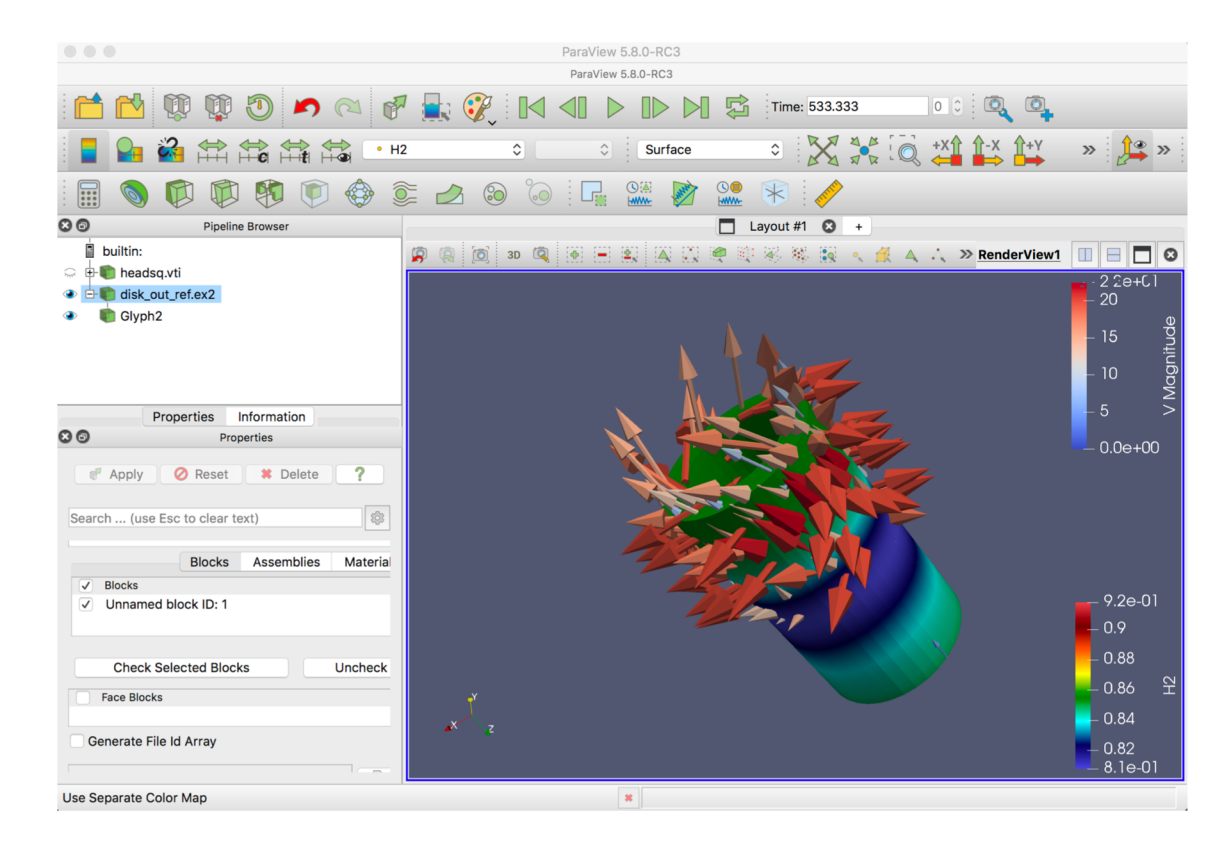

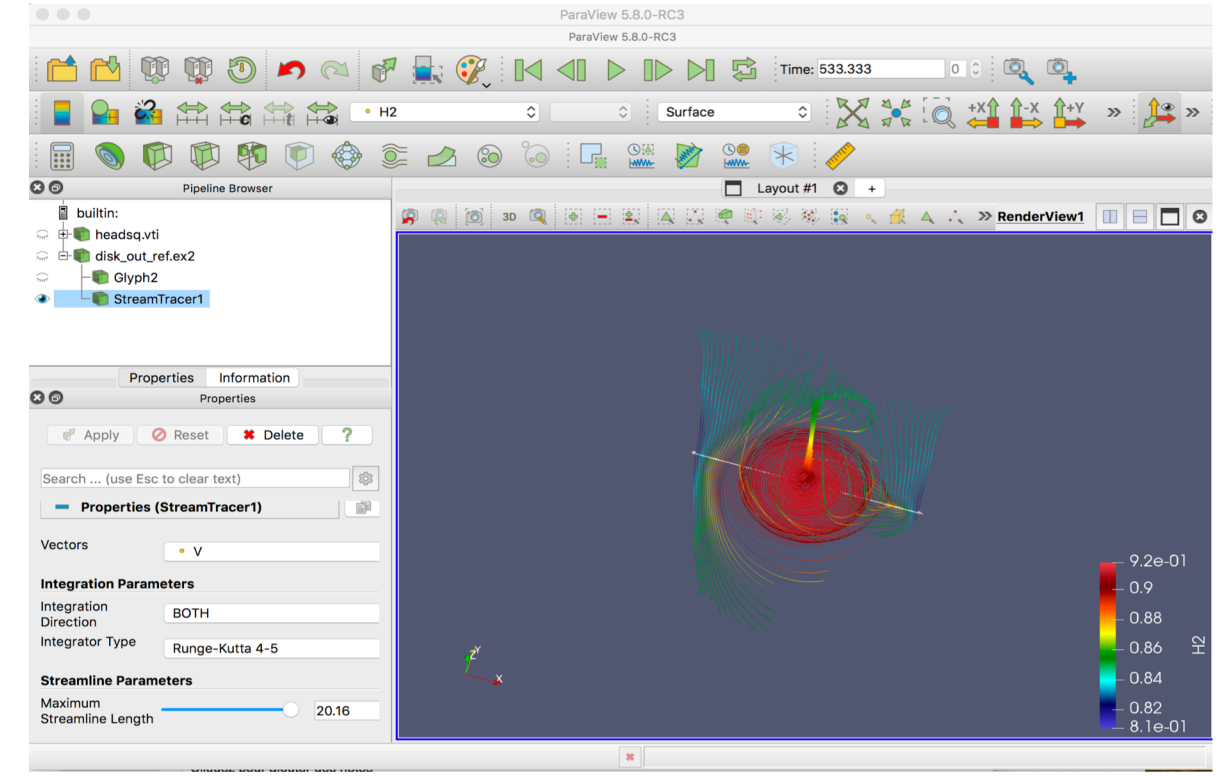

# Save file and re-use

## Save image, movie and Paraview state file

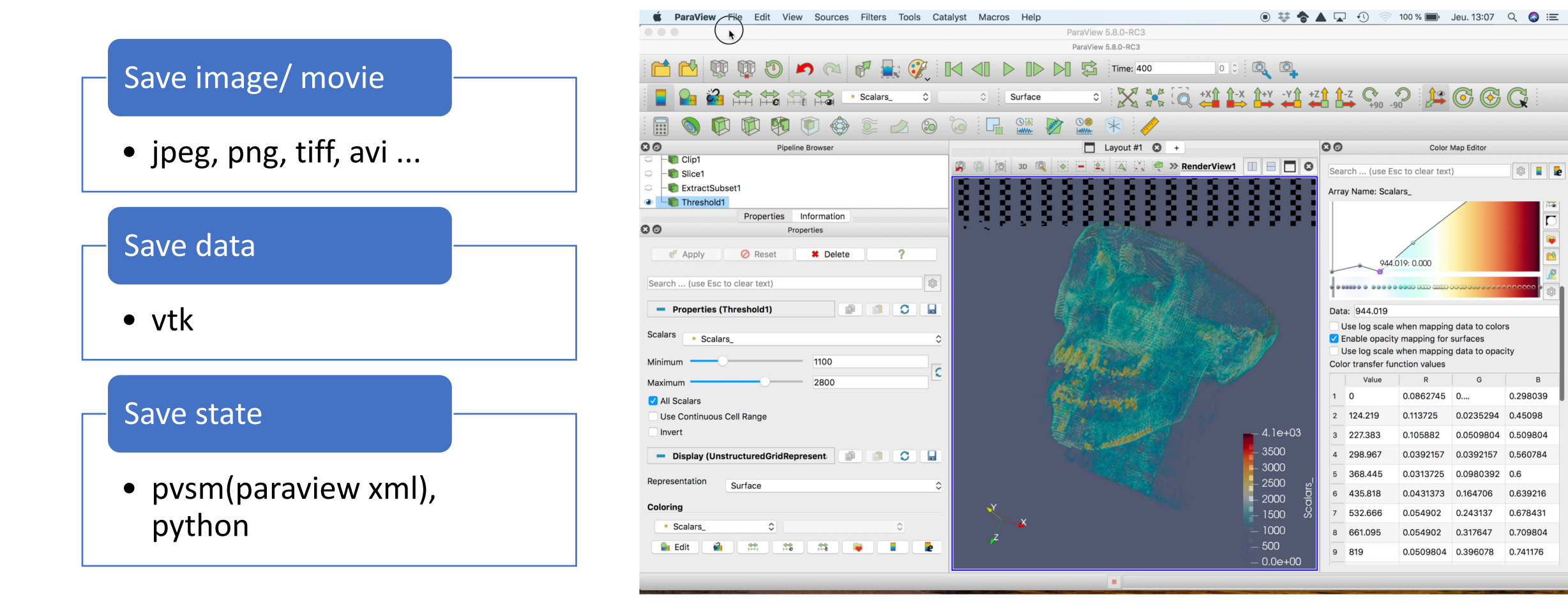

#### Save and load state

## ParaView XML Record and Save State Files

## The save state can be re-used

## Change the input file (of the same familly)

```
<ParaView>
 <ServerManagerState version="5.8.0">
  <Proxy group="animation" type="AnimationScene" id="263" 
servers="16">
   <Property name="AnimationTime" 
id="263.AnimationTime" number_of_elements="1">
    <Element index="0" value="400"/>
   </Property>
```

```
<Property name="RGBPoints" id="11273.RGBPoints" 
number of elements="32">
   <Element index="0" value="0"/>
   <Element index="1" value="0.278431372549"/>
   <Element index="2" value="0.278431372549"/>
   <Element index="3" value="0.858823529412"/>
   <Element index="4" value="585.5849999999999"/>
```
…

….

…

<Property name="CameraFocalPoint" id="10848.CameraFocalPoint" number of elements="3"> <Element index="0" value="127.50000000000006"/> <Element index="1" value="127.49999999999993"/> <Element index="2" value="93"/> </Property>

#### Python script state

#### Load with paraview

#### Load with web client?

Change to save movie and image and use with with batch # state file generated using paraview version 5.8.0-RC3

# ---------------------------------------------------------------- # setup views used in the visualization # ----------------------------------------------------------------

# trace generated using paraview version 5.8.0-RC3 #

# To ensure correct image size when batch processing, please search # for and uncomment the line `# renderView\*.ViewSize = [\*,\*]`

#### import the simple module from the paraview from paraview.simple import \* #### disable automatic camera reset on 'Show' paraview.simple.\_DisableFirstRenderCameraReset()

# get the material library materialLibrary1 = GetMaterialLibrary()

# Create a new 'Render View' renderView1 = CreateView('RenderView')

…

disk\_out\_refex2 = ExodusIIReader(FileName=['/Applications/ParaView-5.8.0-RC3.app/Contents/examples/disk\_out\_ref.ex2'])

… # create a new 'Python Calculator' pythonCalculator2 = PythonCalculator(Input=disk\_out\_refex2) pythonCalculator2.Expression = "curl(inputs[0].PointData['V'])" pythonCalculator2.ArrayName = 'curlV'

### VTK collection

#### VTK Collection - Easy to create by hand if necessary

- •A General purpose holder for vtk XML files of all types
- •vtu=unstructured, vtp=polydata, vtr=rectilinear, vti=imagedata
- •Each individual file can be binary/text, compressed or not

The VTK Collection is in fact a generic holder for MultiBlock composite datasets which can store time information too.

The vtkXMLReader family is responsible for loading this kind of data.

User can use vtkXML\_xxx\_Writer to write N time steps of any kind of data and then add a little XML meta data to describe it.

- <VTKFile type="Collection" version="0.1" byte\_order="LittleEndian">
- <Collection>
- <DataSet timestep="0.01" group="" part="0" file="Foo\_001.vtu"/>
- <DataSet timestep="0.02" group="" part="0" file="Foo\_002.vtu"/>
- <DataSet timestep="0.03" group="" part="0" file="Foo\_003.vtu"/>
- </Collection>
- </VTKFile>

### VTK file

- VTK Simple Legacy Format
	- ASCII or binary
	- Supports all VTK grid types
	- Easiest for data conversion
- *Note: use VTK XML format for parallel I/O*

#### Numpy to VTK

### VTK library

• Convert numpy array to VTK object

### Compute with numpy

**import numpy as np**

data = np.genfromtxt("data.csv", dtype=None, names=True, delimiter=',', autostrip=True)

**for** name **in** data.dtype.names:

- array = data[name]
- output.RowData.append(array, name)

# Python with Paraview

## Python with Paraview

- Standard python interpreter (*python*)
	- Set *PYTHON\_PATH* to directory containing ParaView modules
	- Import relevant ParaView modules
- ParaView's python client (*pvpython*)
	- Python interpreter with ParaView initialization plus sets the path to ParaView modules
- ParaView's batch client (*pvbatch*)
	- Same as *pvpython* without remote server connection capabilities
	- Can be run in parallel (using *mpirun* etc.)
- ParaView GUI (*paraview*)
	- GUI provides python shell comparable to *pvpython*
- Python for data processing
	- Python Programmable filter

## Programmable Source

#### Script

• Use VTK library with phyton

#### Request

• Information on time grid

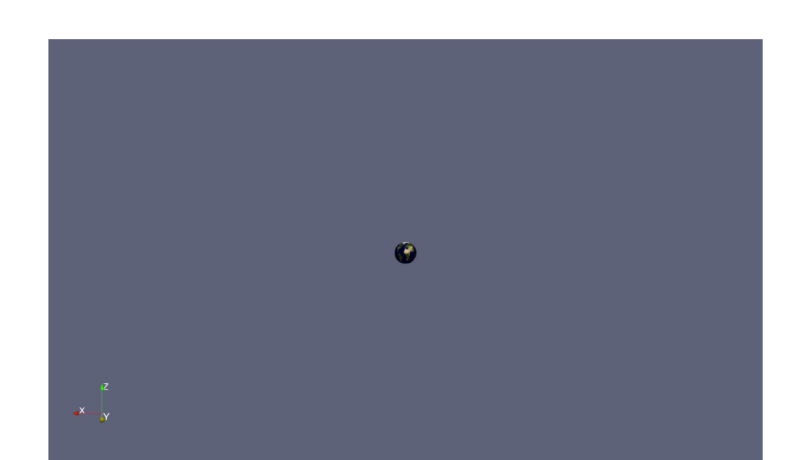

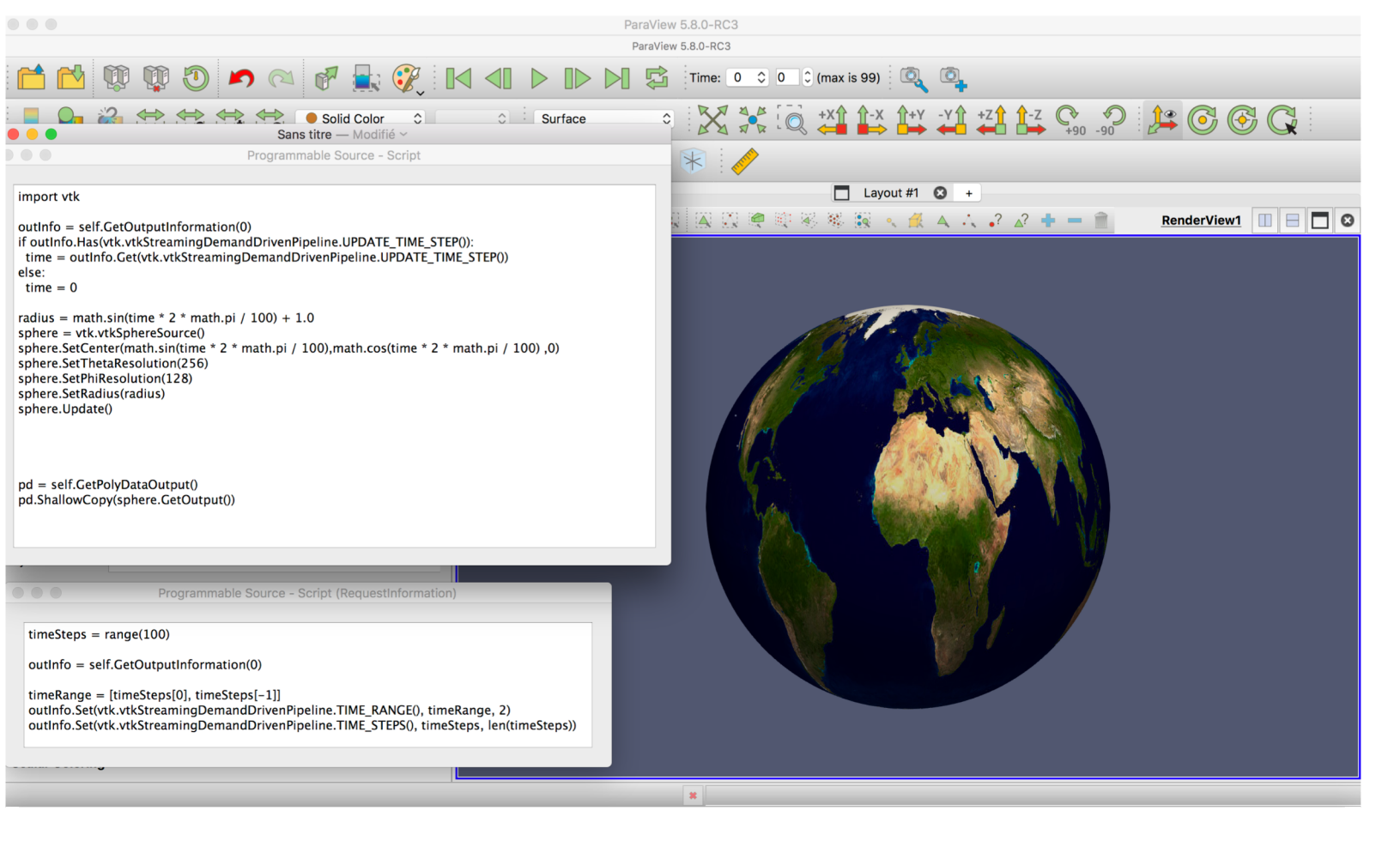

#### Python calculator (simple)

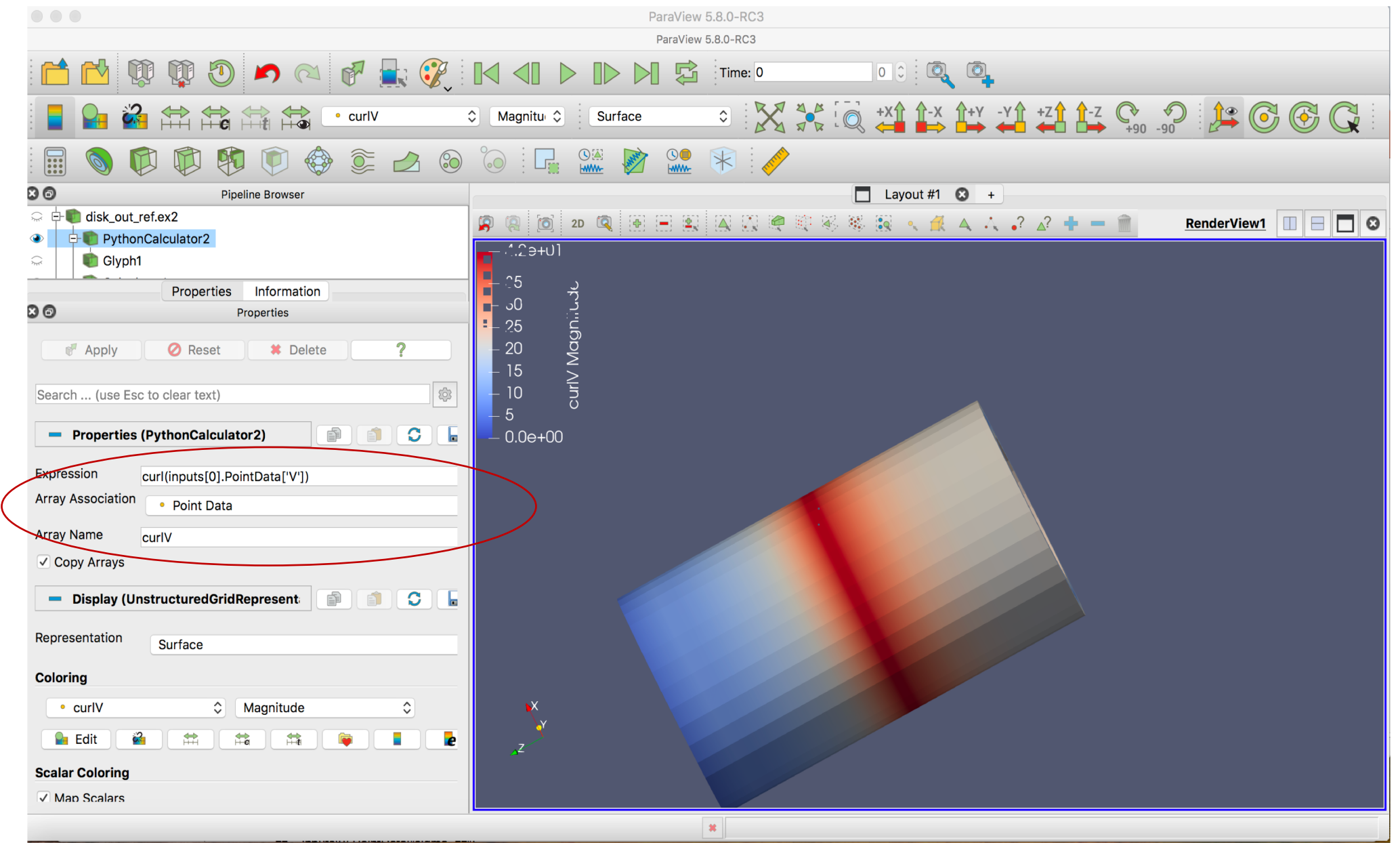

#### Programmable filter

#### Script

• Build a new filter applied to the input data

Request Information

Request Update Extent

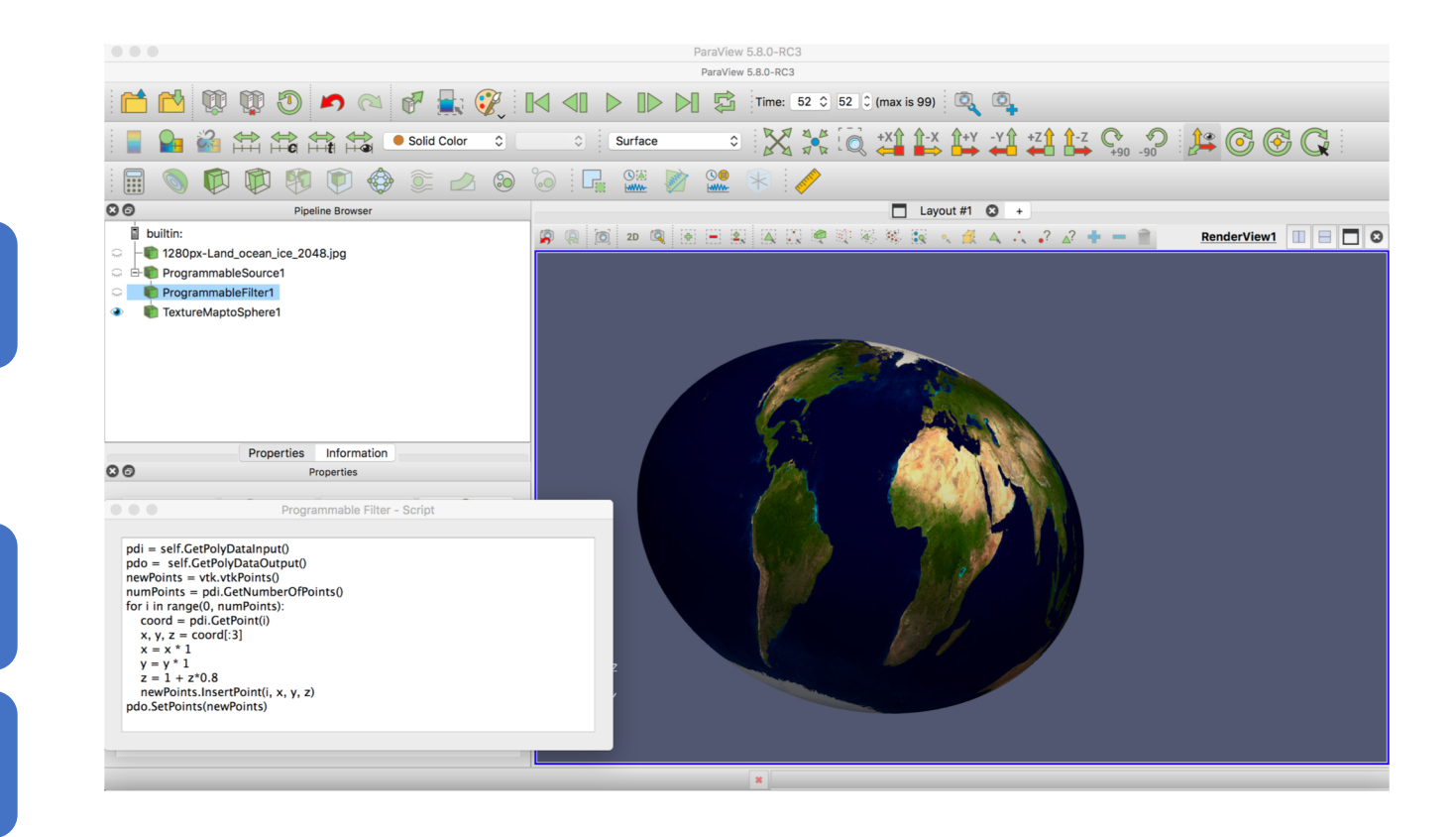

## Programmable filter (2)

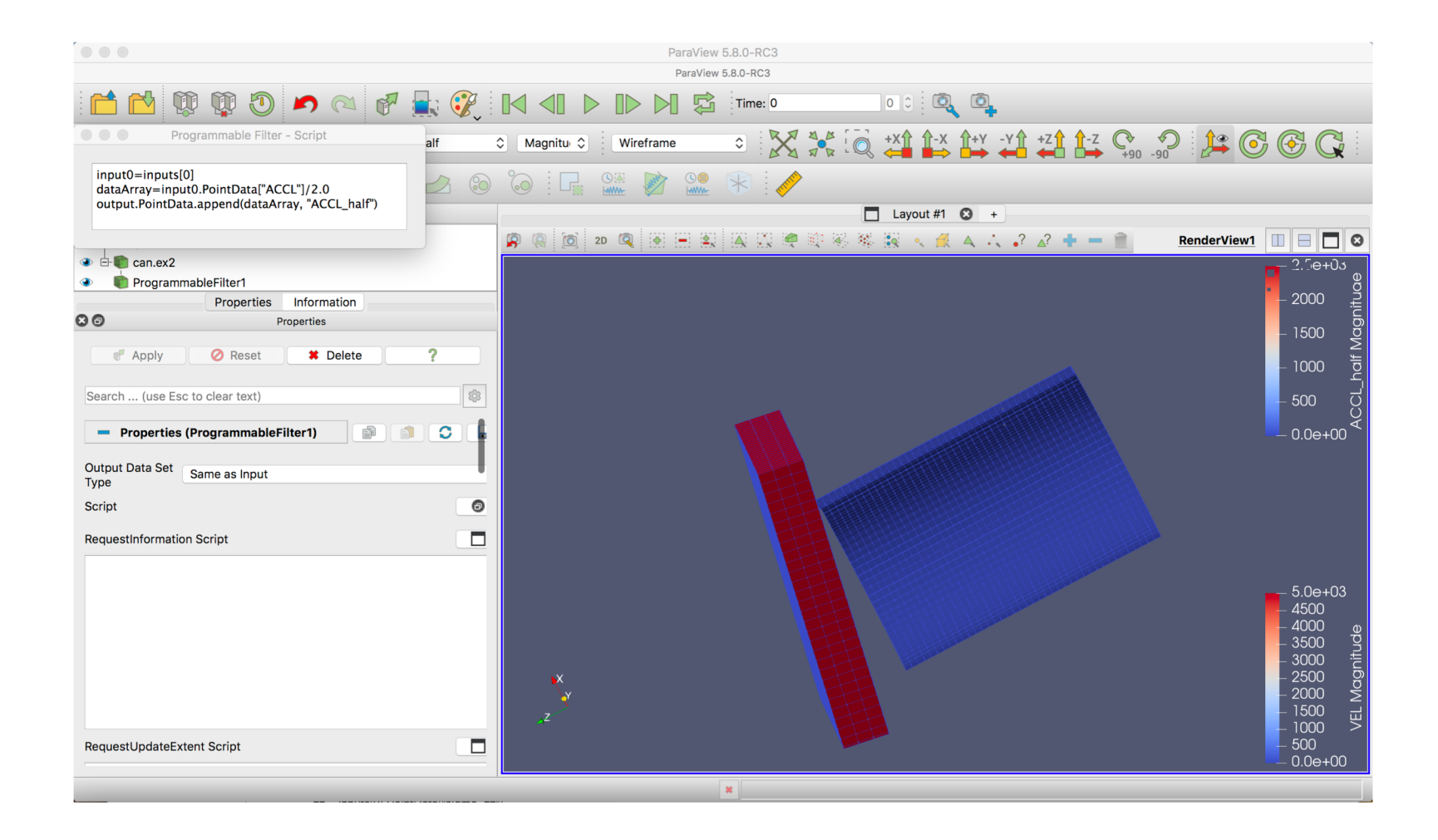

## Paraview web with Visualizer

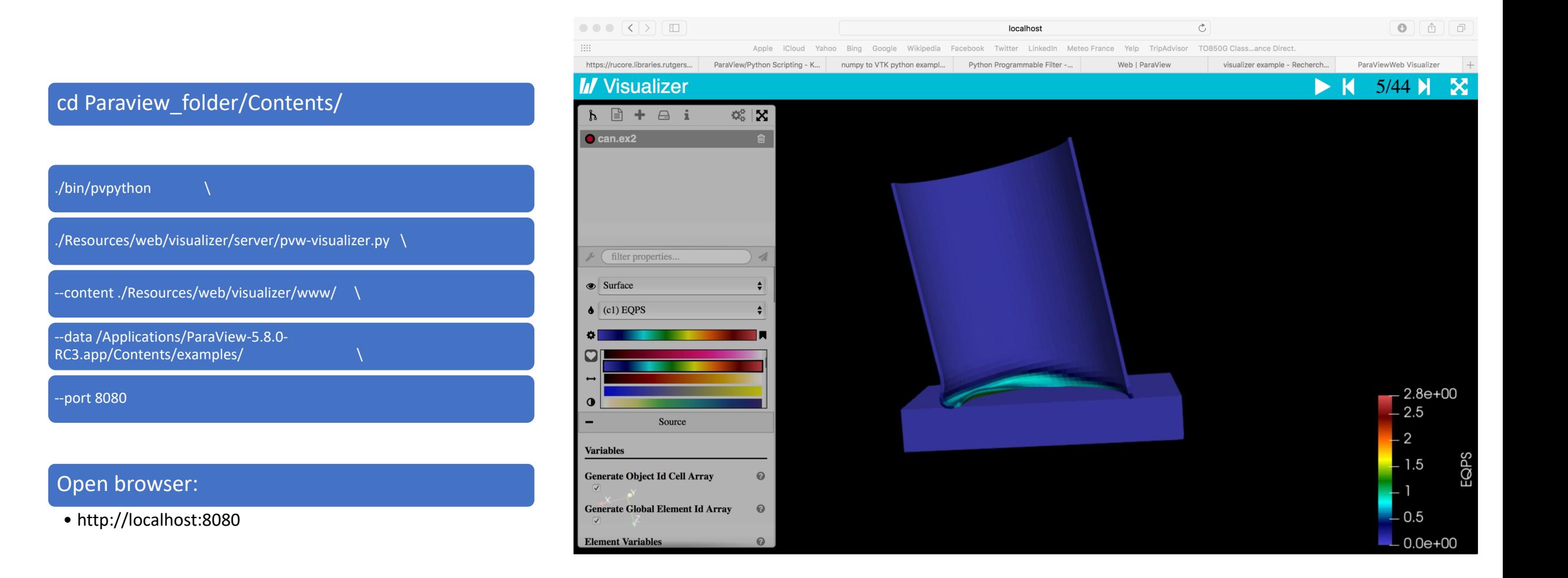